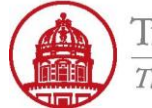

## **Contact:** rftravel@rfsuny.org

Use this job aid to save an expense report search in iExpense. Internet Expenses module allows you to create a customized search and save it for future use.

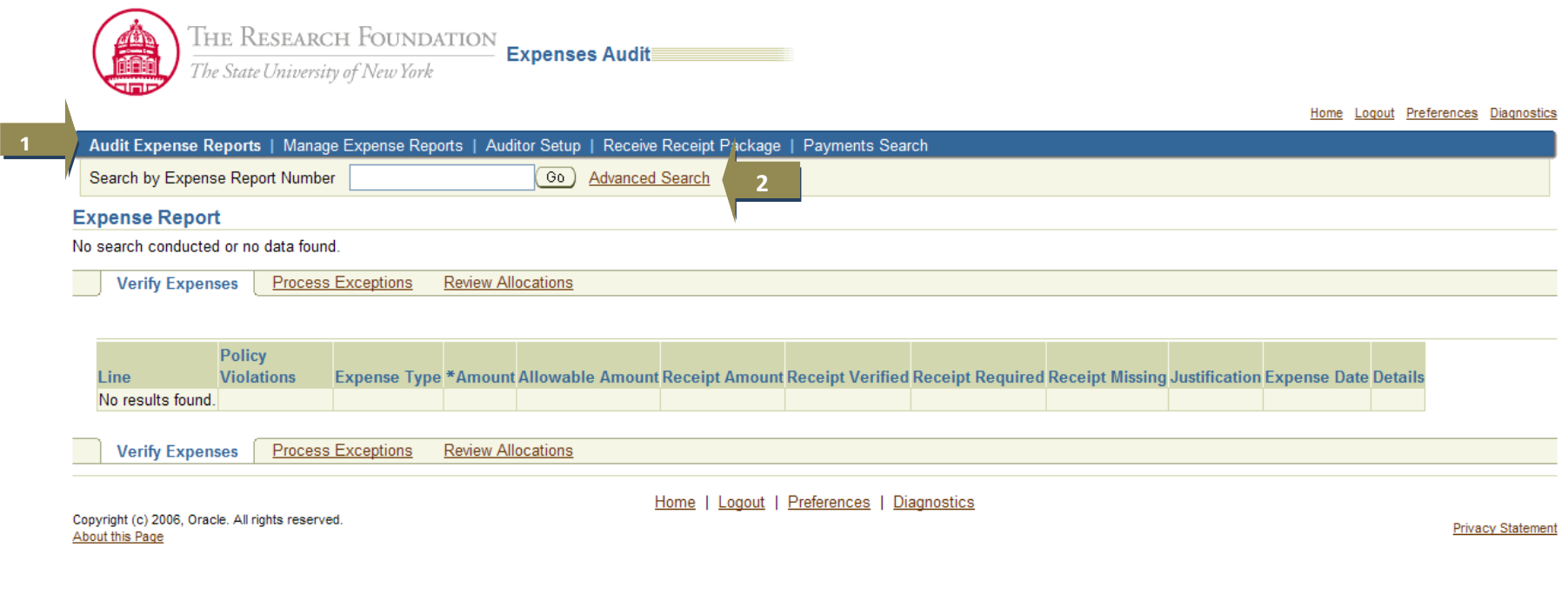

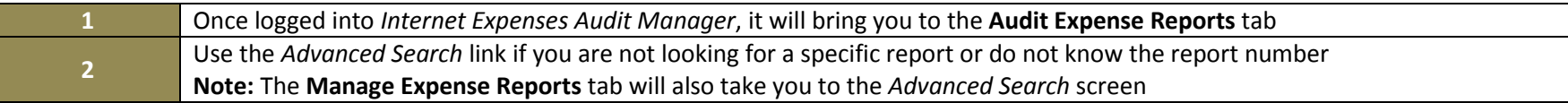

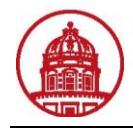

**1**

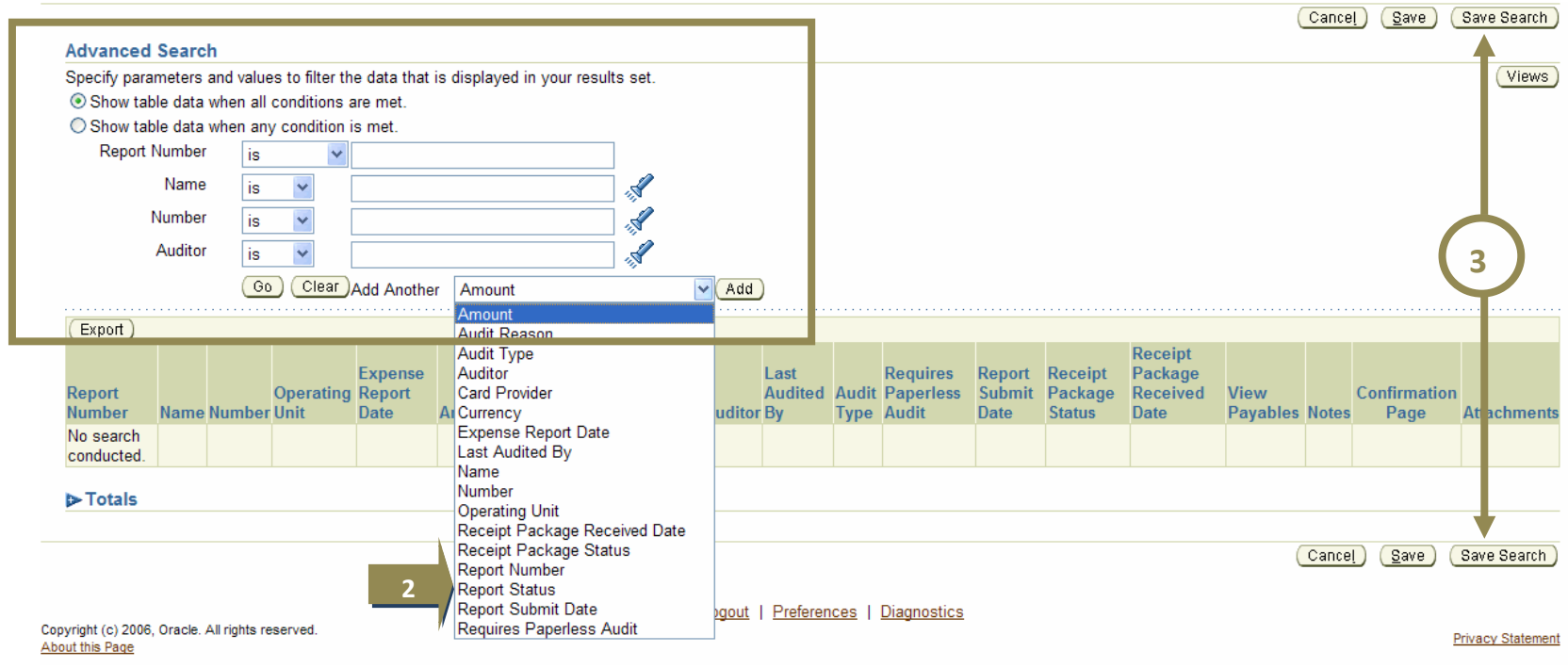

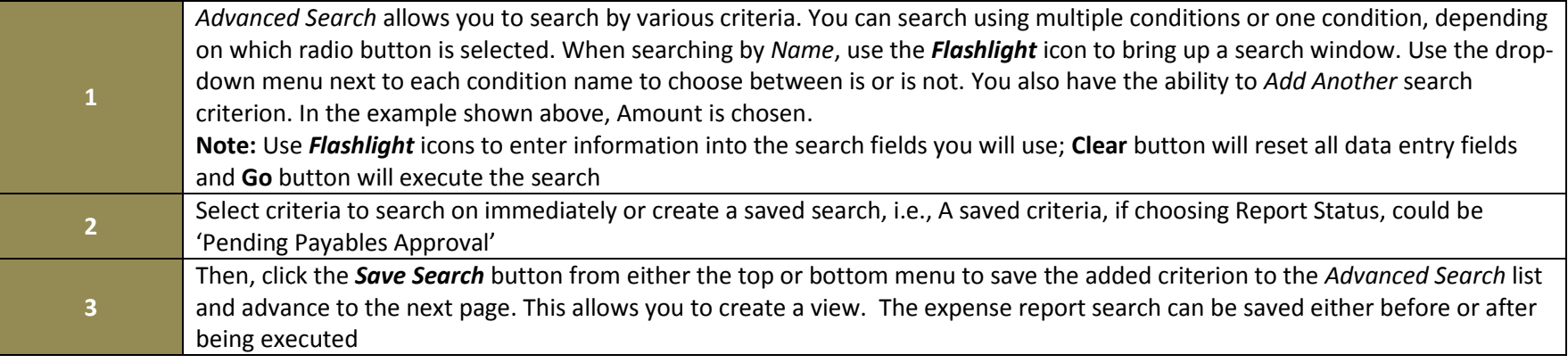

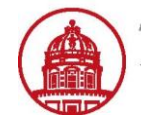

THE RESEARCH FOUNDATION

Job Aid

The State University of New York

# **Contact:** rftravel@rfsuny.org

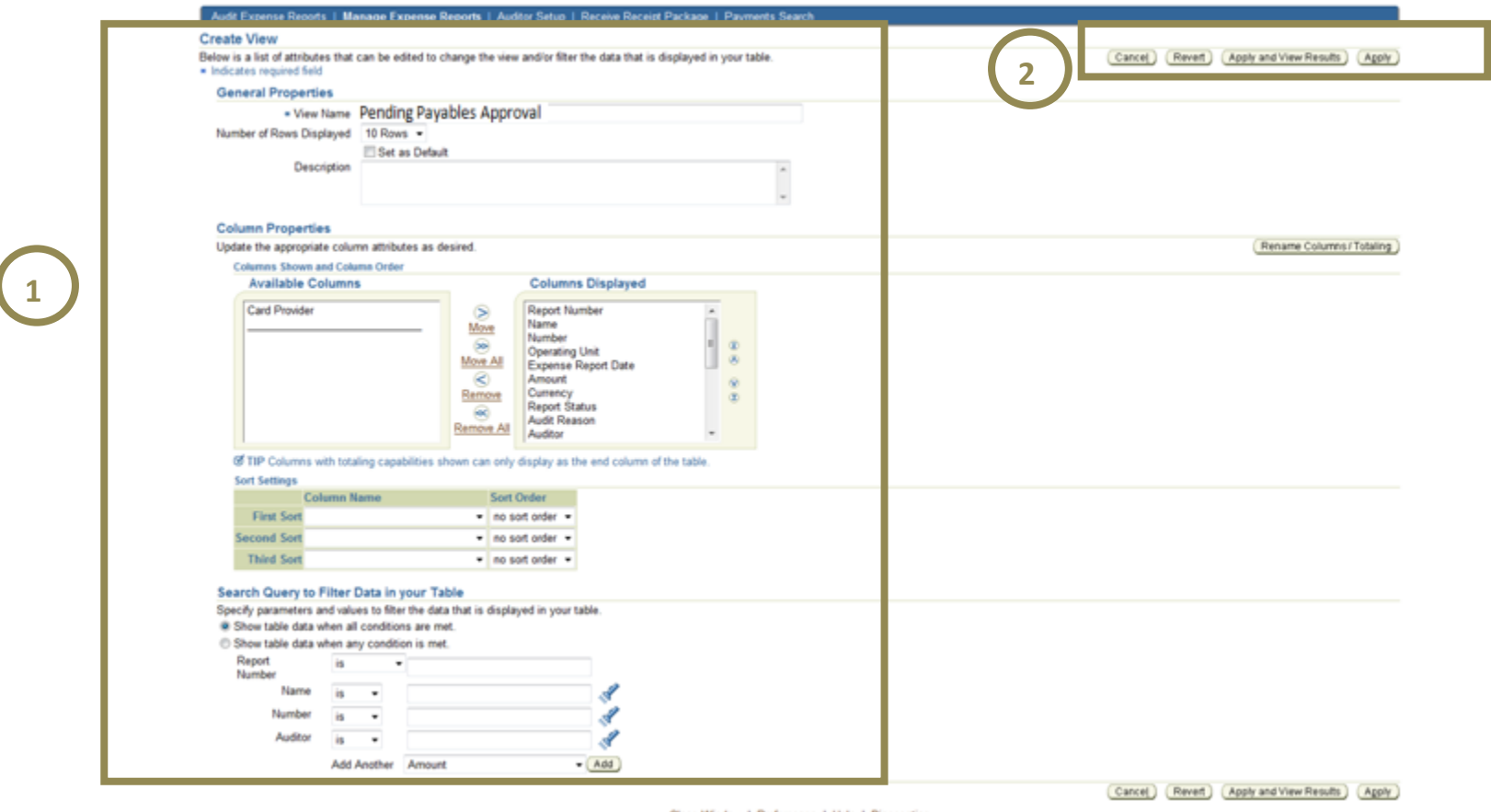

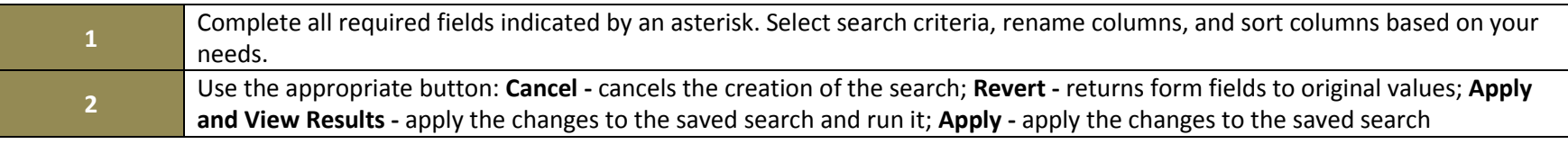

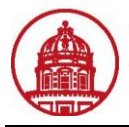

THE RESEARCH FOUNDATION The State University of New York

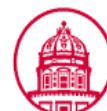

THE RESEARCH FOUNDATION<br>The State Iniumity of New York The State University of New York

Home Logout Preferences Help Diagnostics

### Audit Expense Reports | Manage Expense Reports | Auditor Setup | Receive Receipt Package | Payments Search

#### **Personalize Views**

**1** Cancel) **Apply** 

Below is a list of all pre-configured and/or personalized views applicable to "Search Results" table on the previous screen. Pre-configured views are read only. Duplicate a pre-configured views create a variation of the same.

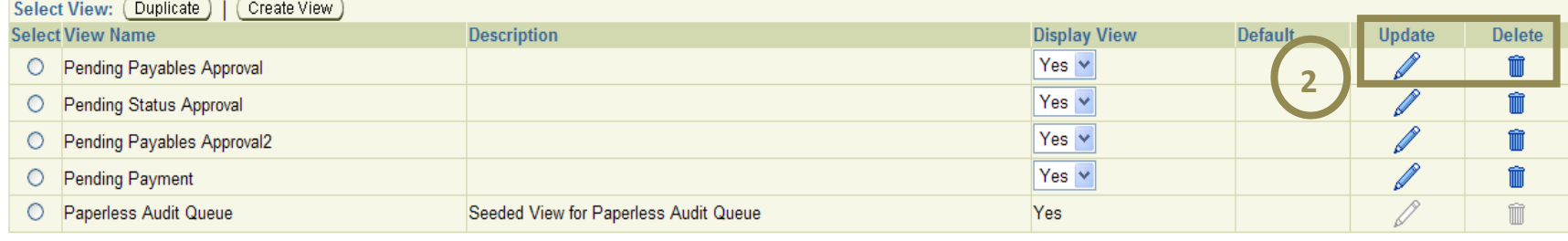

Cancel)  $(A$ pply

**Privacy Statement** 

### Home | Logout | Preferences | Help | Diagnostics

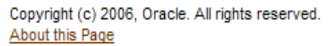

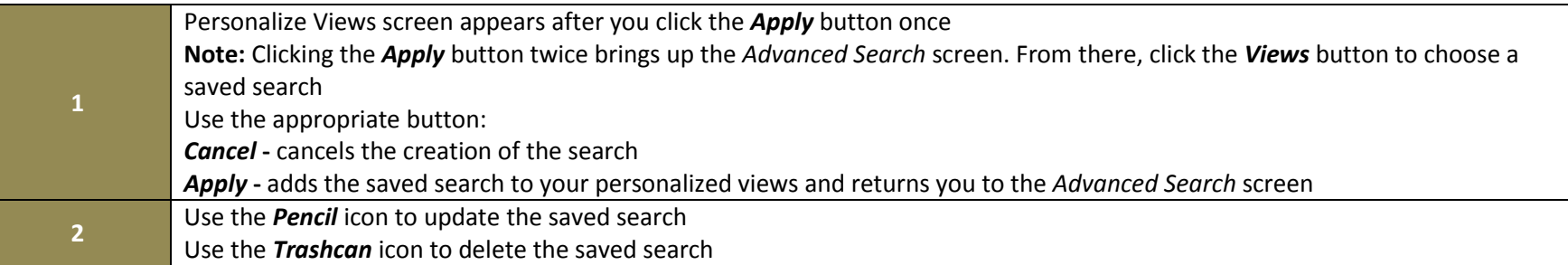

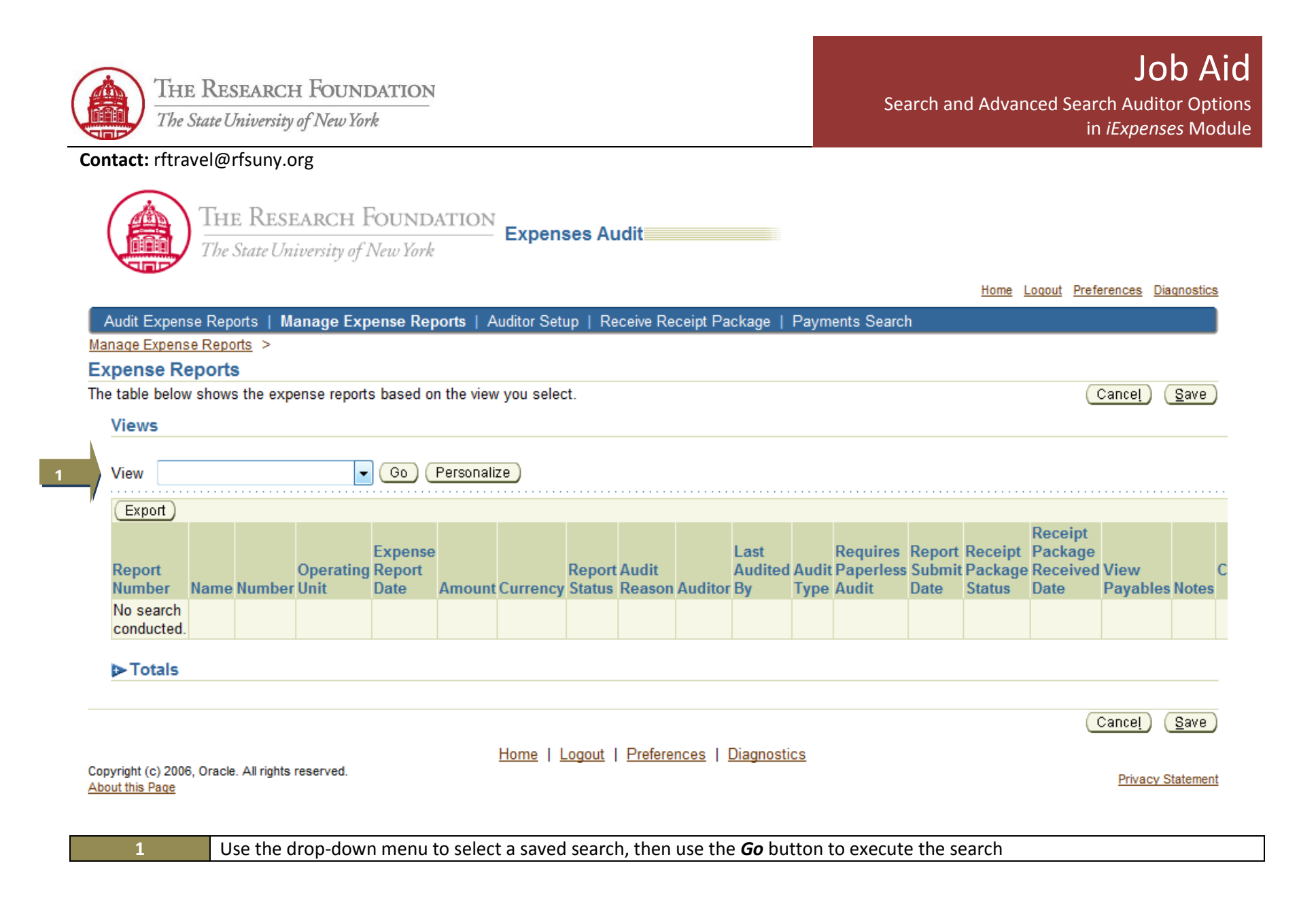

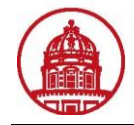

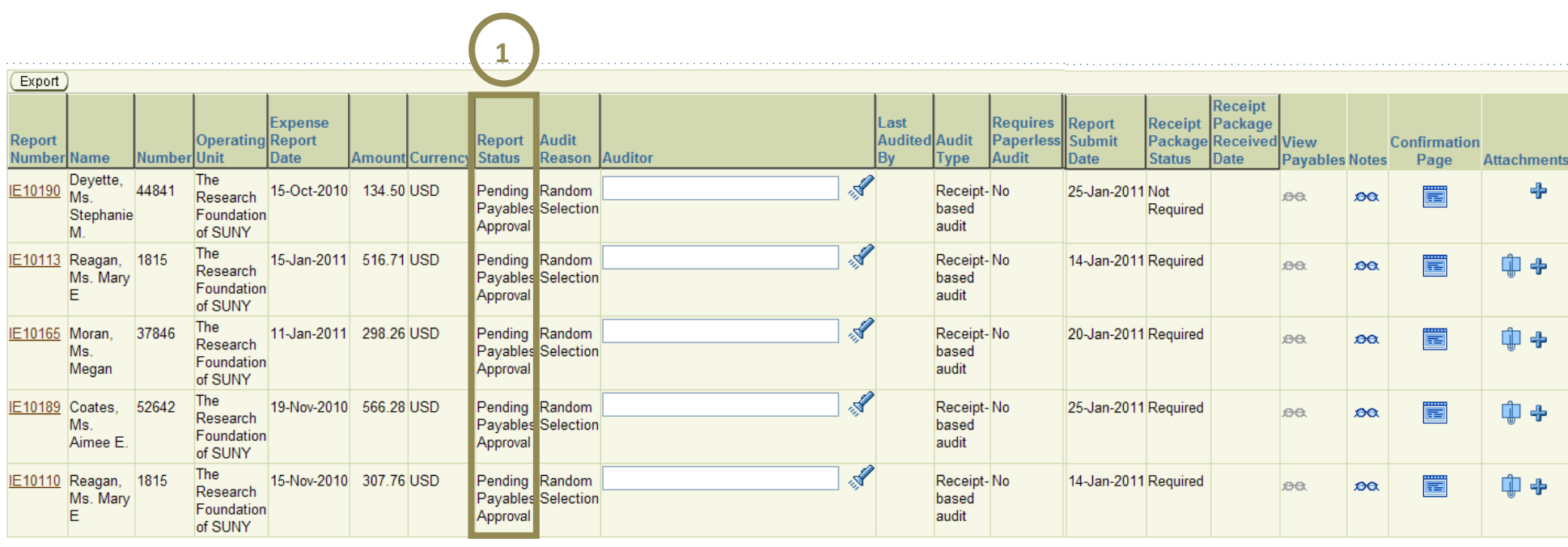

#### $\triangleright$  Totals

 $\left(\frac{1}{2} \right)$  $S$ ave (Save Search)

**1** Report Status = Pending Payables Approval

You have successfully saved a search and executed a saved search in iExpense.